#### PROCEDURE FOR E-HEARING OF APPEALS BY CESTAT

(www.cestatnew.gov.in)

#### I. Introduction

The lock down declared by the Government due to COVID 19 pandemic has affected the regular hearing of appeals by all the Benches of the Tribunal since 16 March 2020. Even after five months the situation has only worsened and it is not conducive to conduct physical hearing of appeals. Therefore, the system of hearing of cases through video conferencing as an alternative mode which was adopted by the Courts and Tribunals in the country has been applied to hearing of urgent applications in CESTAT from 1 July 2020. There has been a growing demand from some Bar Associations to extend the facility to e-hearing of appeals as per individual request. It is the endeavor of the Customs, Excise and Service Tax Appellate Tribunal to dispose appeals through e hearing till the situation improves.

#### II. Video Conferencing Platform

For conducting e hearing of appeals on video conferencing platform, *litsi meet* appears to be more adaptable since it has been tested successfully. *litsi meet* is an open source software and is available for download at https://play.google.com/store/apps/details?id=org.jitsi.meet The registration process is fairly simple and requires only an e-mail address.

### III. Technical and Infrastructural Requirement

To have a proper hearing on the video conferencing platform it is necessary that the exchange of information should be seamless and without interruption. The minimum requirements are the following.

1

1. Desktop/Laptop: The system should have a proper processor and RAM. The system should be equipped with a webcam which will support HD video. It should also have an inbuilt mike and speakers. However, external headphones with mike may be used during the hearing. i pads of proper configuration may also be used. Mobile phones should be avoided as the hearing can be interrupted by incoming calls and screen size constraints.

2. Internet Connection: The internet connection should have good speed and it is advisable that no other device is connected to the *wifi* router during the hearing.

3. Telephone/Mobile phone: A telephone/mobile phone maybe kept as an alternative mode for uninterrupted hearing in case there is an unforeseen break in video streaming.

## IV. Procedure for listing

- 1. Any party desirous of getting an appeal heard by video conferencing may send a request, as prescribed in the Annexure, to the Registry by e mail. The party making the request must also indicate the time that it would take to make submissions so that hearing is conducted in a time bound manner.
- 2. Where a regular Division Bench/Single Member Bench of the Tribunal is sitting, the parties have an option of making a request for e-hearing of the Appeal with the help of the paper books already submitted. Each Member, then, would have the paper books as also both the parties.
- 3. The Assistant Registrar will, with the approval of the Senior Member available, issue a cause list. The cause list will contain cases in the

order the appeals were filed i.e. a case filed earlier will be listed first. The list will also indicate the time at which each hearing will start. The cause list will be uploaded on the website of the Tribunal every Thursday evening.

- 4. The parties who are called for the e hearing shall send copies of the following in separate files by e-mail attachments.
	- a. Brief synopsis stating the facts;
	- b. Written submissions with reference to the paper book already submitted;
	- c. Compilation of relevant provisions of the statute and case laws.
- 5. The Brief synopsis/Written submissions/Compilation referred in paragraph 4 above shall be filed at least two days before the date of hearing with copy to the other side by e mail. All such documents should be typed on double space on A4 size paper, arranged in separate paragraphs and consecutively page numbered and must be legible such that they are readable on the screen.
- 6. The e-mail address of the Commissioner (Authorised Representative) at all Benches is available in the Tribunal's website.
- 7. On the date of hearing, the Court Master will send a mail to the *Counsell* Authorized Representative at the e-mail address as given in the application with a link inviting the parties concerned for hearing.
- 8. The e hearing on the video conferencing platform is secured by a password which will be made known to the parties concerned one hour before the commencement of hearing. The parties are required to enter appearance by accepting the invitation link as intimated and they must not share the password with any other person.
- 9. The hearing is scheduled allotting a specific time slot for each case. The parties will not normally be permitted to seek adjournment. Any request for adjournment under special circumstances must reach the Registry one day before the hearing by e-mail with copy to the other side. In such case, the Bench may, in its discretion, adjourn the hearing. In case of adjournment of a case, the next case in the cause list will be taken.
- IO.If the party who has made a request for e-hearing does not wish to be heard through video conferencing and seeks to rely only upon the facts stated in the memo of appeal and/or written submissions then this fact shall be stated in the request form. It is also open to the other party to indicate whether they would like to be heard in person through video conferencing or not.
- 11.The Registry shall maintain an e hearing Register containing the details of the appeal, date and time of hearing, the names of Counsel and the Authorized representative, the Coram and the nature of the order passed. The SPS/Steno of each member in the Bench also will maintain similar Register for the record of the Member concerned. The Court Master shall maintain the Court Proceeding register as usual. Uploading of Court proceedings/Daily Orders/Final Orders shall be done in the same manner as is now being done.
- V. E-mail addresses

The email IDs for the Principal Bench and the Regional Benches are given below.

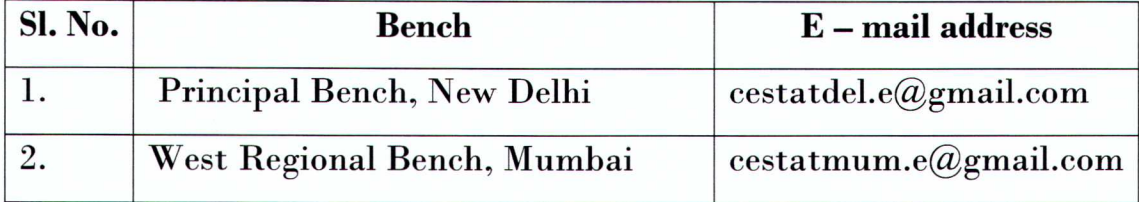

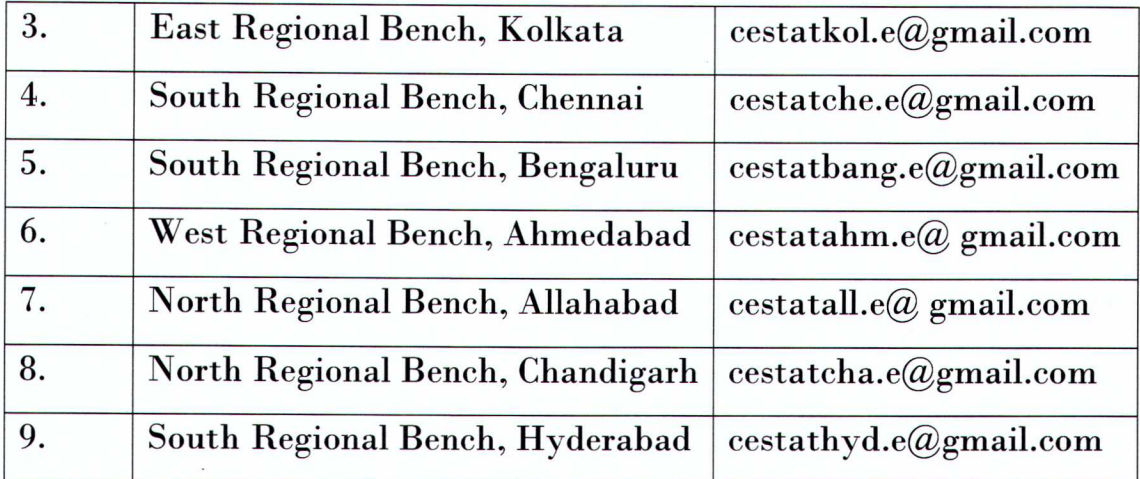

## **VI. Protocol**

- 1. Quality time during e hearing is the norm and the parties should adhere to it. Only authorized Counsel/party in person/Department's Authorized Representative will be permitted to participate in the hearing through video conferencing.
- 2. The parties should join the link thirty minutes before the scheduled time for sound check and for meeting other technical aspects. This will ensure that in the event of any technical issues, another matter may be taken up and time is not wasted.
- 3. The parties are required to secure well in advance the device (desktop/laptop/i pad) connected to UPS or with sufficient battery charge along with web camera, microphone and speakers. Formal sitting arrangements as in an office environment with zero disturbance, adequate lighting and proper acoustics may be ensured in advance.
- 4. The link sent to the party is unique and they shall not share or forward the link to any other device, nor shall they enable others to join the hearing through video conferencing.
- 5. The efficiency of e-hearing will depend on the quality of video streaming, both image and sound transmission. If the video streaming is not functioning for any reason, a telephone line maybe kept as a backup for uninterrupted hearing.
- 6. As the proceedings are prone to editing and possible misuse, no party is allowed to record the proceedings and posting of any comment on the social media is strictly prohibited.
- 7. The dress code during the e hearing are as follows:
	- a. For the Counsel
	- Male: Plain white shirt with a plain white neck band and black or white pant.
	- White salwar-kameez/white saree with a plain white neck band. Female:

b. For the Authorized Representatives

Male: Plain white shirt with black tie and black or white pant.

Female: White salwar-kameez/white saree.

# VII. Standard Operating Procedure to Jom e hearing on *Jitsi* meet platform

- 1. The parties will receive an invitation link for hearing from the Registry to the given mobile number/e-mail id.
- 2. The party concerned may click on the link provided in the mail, upon which a window will open. You will be required to enter the password which will be provided by separate mail one hour before the start of the meeting.
- 3. The party then enters the 'Jitsi Meet' room. The party is required to write his/her name with designation in the profile box which will appear after clicking on the three vertical dots found at the right side

bottom corner and the name of the Appellant or the Respondent, as the case may be, and the Appeal/Application/Cross Objection number(s) in the chat box at left bottom corner.

4. After joining e Hearing Room the Appellant, either in person or represented by the Advocate/Consultant/Authorized Representative and the Respondent may wait for further instructions by the Bench.

## VIII. Pictorial Guidelines to join e Hearing

- 1. The party concerned may click on the link provided in the mail, upon which a window will open. The meeting is secured by a password for credibility and cyber security reason.
- 2. Enter the password sent (one hour prior to the meeting) to you by separate mail and click OK button.

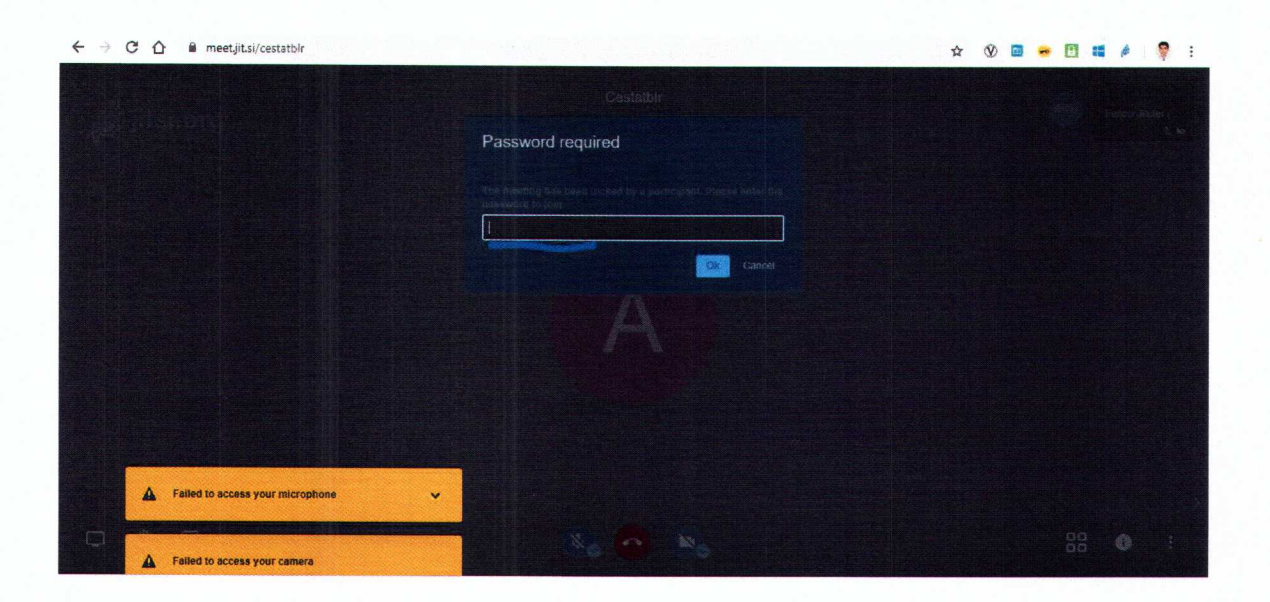

3. Once the OK button is clicked, the user will join the video meeting window.

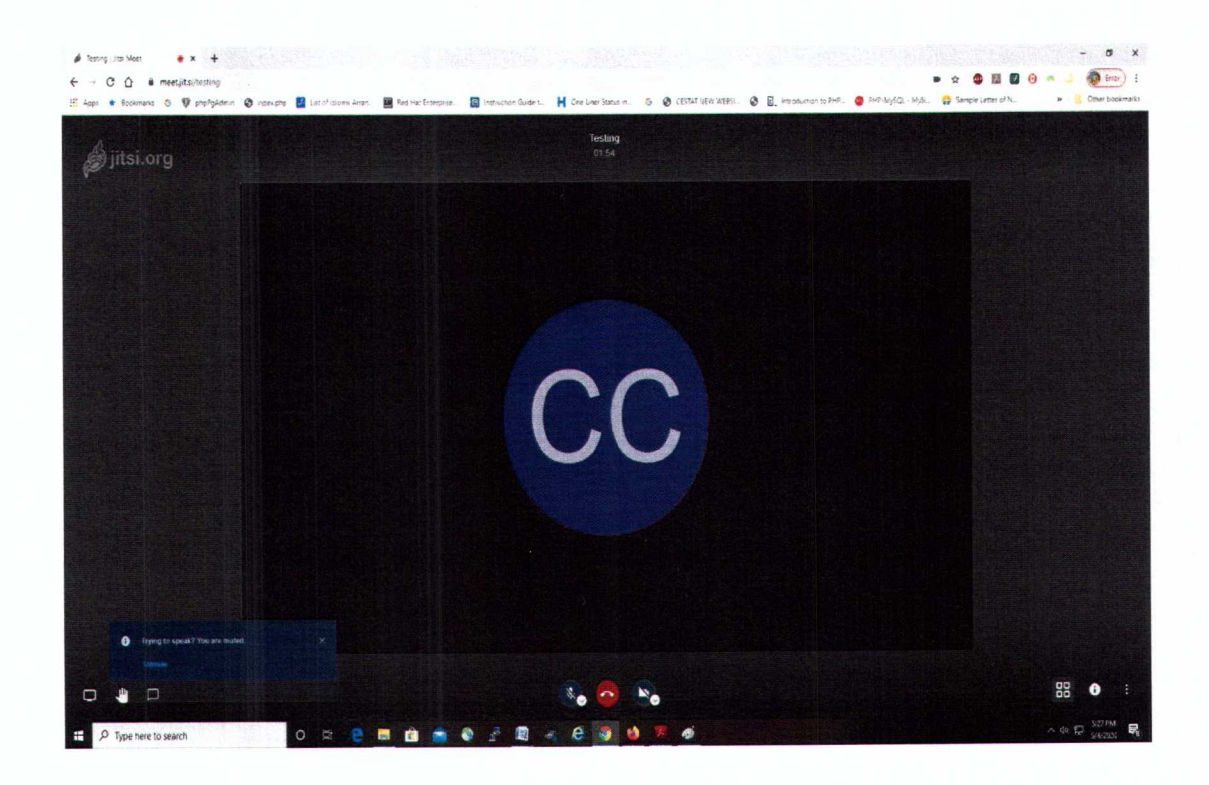

- 4. The party is required to write his/her name with designation in the profile box which will appear after clicking on the three vertical dots given at the right bottom corner and the name of the Appellant or the Respondent, as the case may be, and the Appeal/Application/Cross Objection number(s) in the chat box at left bottom corner.
- 5. After joining the meeting, the party shall mute the audio and wait for further instructions from the Bench.
- 6. Use appropriate controls to handle the audio and video. It is advised to be acquainted with these controls (to mute and un-mute the audio, etc.) to assist the Bench as may be required.